# **User Manual PowerWalker Basic VI SB Series 650/850/1000**

# **IMPORTANT SAFETY INSTRUCTIONS**

This manual contains important safety instructions. Please read and follow all instructions carefully during installation and operation of the unit. Read this manual thoroughly before attempting to unpack, install, or operate your UPS.

**CAUTION!** To prevent the risk of fire or electric shock, install in a temperature and humidity controlled indoor area free of conductive contaminants. (See the specifications for the acceptable temperature and humidity range.)

**CAUTION!** To reduce the risk of overheating the UPS, do not cover the UPS' cooling vents and avoid exposing the unit to direct sunlight or installing the unit near heat emitting appliances such as space heaters or furnaces.

**CAUTION!** Do not attach non-computer-related items, such as medical equipment, life-support equipment, microwave ovens, or vacuum cleaners to UPS.

**CAUTION!** Do not allow liquids or any foreign object to enter the UPS. Do not place beverages or any other liquidcontaining vessels on or near the unit.

**CAUTION!** In the event of an emergency, press the OFF button and disconnect the power cord from the AC power supply to properly disable the UPS.

**CAUTION!** Unplug the UPS prior to cleaning and do not use liquid or spray detergent.

**CAUTION!** Servicing of batteries should be performed or supervised by personnel knowledgeable of batteries and the required precautions. Keep unauthorized personnel away from batteries.

### **INSTALLING YOUR UPS SYSTEM**

### **UNPACKING**

The box should contain the following: (1) UPS Unit x1; (2) User Manual x1

### **HARDWARE INSTALLATION GUIDE**

- 1. Your new UPS may be used immediately upon receipt. However, recharging the battery for at least 8 hours is recommended to ensure that the battery's maximum charge capacity is achieved. Charge loss may occur during shipping and storage. To recharge the battery, simply leave the unit plugged into an AC outlet. The unit will charge in both the on and off position.
- 2. With the UPS unit off and unplugged, connect the computer, monitor, and any externally powered data storage device (Zip drive, Jazz drive, Tape drive, etc. into the battery power supplied outlets. DO NOT plug a laser printer, copier, space heater, vacuum, paper shredder or other large electrical device into the battery power supplied outlets. The power demands of these devices will overload and possibly damage the unit.
- 3. Plug the UPS into a 2 pole, 3 wire grounded receptacle (wall outlet). Make sure the wall branch outlet is protected by a fuse or circuit breaker and does not service equipment with large electrical demands (e.g. air conditioner, refrigerator, copier, etc. Avoid using extension cords.
- 4. Press the power switch to turn the unit on. The power on indicator light will illuminate and the unit will "beep".
- 5. If an overload is detected, an audible alarm will sound and the unit will emit one long beep. To correct this, turn the UPS off and unplug at least one piece of equipment from the battery power supplied outlets. Wait 10 seconds. Make sure the circuit breaker / fuse is normal and then turns the UPS on.
- 6. To maintain optimal battery charge, leave the UPS plugged into an AC outlet at all times.
- 7. To store your UPS for an extended period, cover it and store with the battery fully charged. Recharge the battery every three months to ensure battery life.

### **BASIC OPERATION**

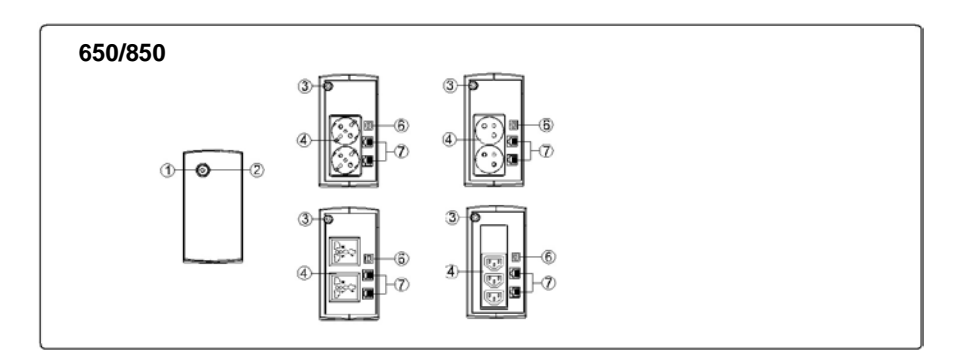

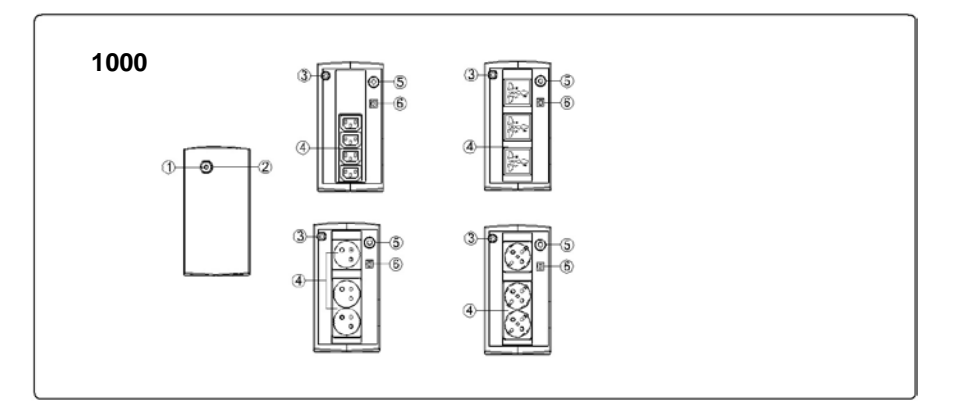

### **1. Power Switch**

Press the switch for 2 seconds to turn the UPS ON or OFF.

Alarm setting: The audible alarm can be turned OFF or ON by quickly pressing the POWER button twice. The default setting is for the Alarm On. To turn the Alarm Off, quickly press the power button twice. You will hear two short beeps when the Alarm is turned off. To turn the Alarm back on, quickly press the power button twice. You will hear a single short beep when the Alarm is turned on.

### 2. **Led Indicators**

This LED is illuminated when the UPS is working.

3. **Input Power Cord**

Connect to utility power.

### 4. **AC outlet**

The UPS provides outlets for connected equipment to insure temporary uninterrupted operation during a power failure and against surges and spikes.

### 5. **Input Circuit Breaker(Only for 1000 model)**

The circuit breaker provides overload protection.

### 6. **USB COMM. Port**

This port allows connection and communication from the USB port on the computer to the UPS unit

# **DEFINITIONS FOR ILLUMINATED LED INDICATORS**

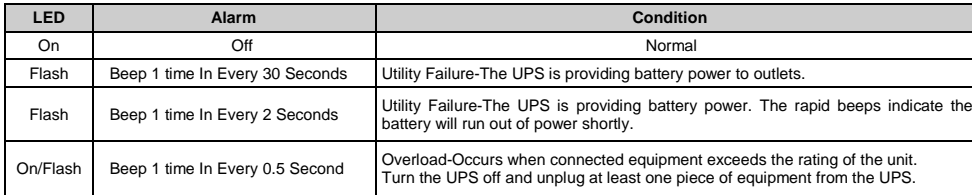

# **TECHNICAL SPECIFICATIONS**

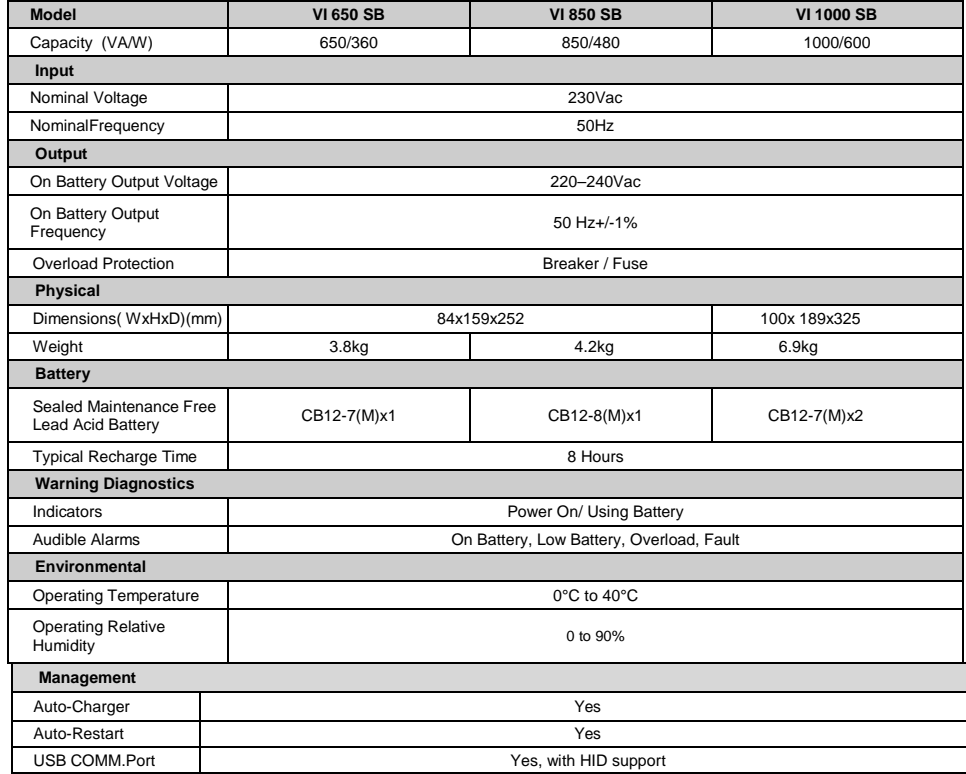

# **TROUBLE SHOOTING**

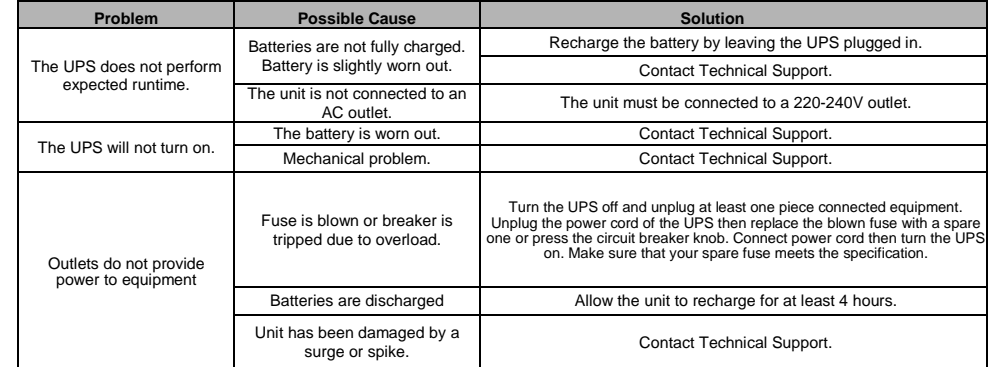

# **SOFTWARE DOWNLOAD**

PowerMaster management software provides a user-friendly interface for your power systems. The graphic user interface is intuitive and

displays essential power information at a glance. Please follow procedure below to install the software.

Installation procedure:

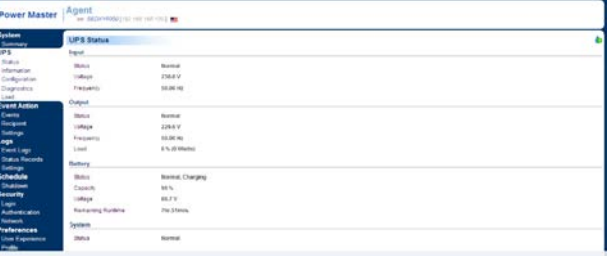

1.Download PowerMaster from the website[: http://powermaster.powerwalker.com/](http://powermaster.powerwalker.com/)

2. Double-click the file and follow the installation steps.

When your computer restarts, the Power Master software will appear as a blue icon located in the system tray.

$$
\mathsf{CE} \not\subseteq \mathbb{Q} \Leftrightarrow \mathbb{R} \mathbb{M} \mathbin{\tilde{\otimes}}
$$

K01-C000309-01

All rights reserved. Reproduction without permission is prohibited

# **Instrukcja Obsługi Seria PowerWalker Basic VI SB 650/850/1000**

### **WAŻNE INSTRUKCJE BEZPIECZEŃSTWA**

### **(ZACHOWAJ TĄ INSTRUKCJĘ)**

Ta instrukcja zawiera ważne wskazówki dotyczące bezpieczeństwa. Proszę przeczytać i dokładnie przestrzegać wszystkich

uwag podczas instalacji i użytkowania urządzenia. Przeczytaj tą instruckję przed odpakowaniem urządzenia.

**UWAGA!** Aby uniknąć ryzyka pożaru lub porażenia prądem, należy urządzenie zainstalować w pomieszczeniu z kontrolowaną wilgotnością i temperaturą wewnątrz budynku.

**UWAGA!** Aby uniknąć ryzyka przegrzenia urządzenia, nie należy przykrywać otworów wentylacyjnych, użytkować urządzenia w pełnym słońcu ani przy urządzeniach emitujących ciepło (jak np. grzejniki)

**UWAGA!** UPS przeznaczony jest tylko do urządzeń komputerowych, nie należy podłączać urządzeń medycznych,

podtrzymujących życie, mikrofalówek, odkurzaczy itp

**UWAGA!** Nie należy podłączać UPS do swojego własnego wyjścia

**UWAGA!** Należy chronic UPS przed dostępem płynów lub jakichkolwiek obiektów do środka urzadzenia.

**UWAGA!** W nagłym przypadku należy nacisnąć przycisk OFF i odłączyć napięcie od urządzenia, aby prawidłowo wyłączyć UPS z użytkowania

**UWAGA!** Nie należy podłączać rozgałęziaczy lub listw przeciwprzepięciowych do UPSa

**UWAGA!** Odłącz UPS przed czyszczeniem, nie używaj detergentów w spreju ani w płynie

**UWAGA!** Wymiana baterii powinna być wykonywana przez osobę do tego przeszkoloną.

**UWAGA!** Baterie powinny być odłączone (zacisk plus i minus) podczas pracy serwisowej wewnątrz UPSa.

**UWAGA!** Wewnętrzne napięcie baterii wynosi 12Vdc. Wewnątrz znajduje się akumulator kwasowo-ołowiowy z 6 komorami.

**UWAGA!** W przypadku wymiany baterii, należy użyć baterii o dokładnie takich samych parametrach

**UWAGA!** Elektrolit wewnątrz baterii jest niebezpieczny dla skóry i oczu. Zużytych baterii nie należy wyrzucać do śmieci.

### **INSTALACJA SYSTEMU UPS**

#### **ROZPAKOWYWANIE**

Opakowanie powinno zawierać:

(1) UPS x1; (2) Instrukcja obsługi x 1;

### **OPIS**

UPS reguluje niestabilne napięcie wejściowe oraz dostarcza napięcie z baterii podczas awarii sieci zabezpieczając ciągłą pracę systemów komputerowych.

#### **INSTALACJA URZĄDZENIA**

- 1.Urządzenie może być używane bezpośrednio po rozpakowaniu. Jednak pełną sprawność urządzenie osiąga po pełnym naładowaniu baterii, które trwa przynajmniej 8 godzin. Utrata ładunku baterii może nastapić podczas transportu i magazynowania. Urządzenie rozpocznie automatycznie ładować baterie po podłączeniu zasilania (niezależnie czy wyjście jest włączone czy wyłączone).
- 2.Podłącz urządzenia do wyjścia UPSa, nie podłączaj drukarek laserowych, kopiarek, ogrzewaczy, odkurzaczy, niszczarek do papieru ani żadnych dużych urządzeń elektrycznych do UPSa (te urządzenia mogą przekroczyć dopuszczalny limit mocy).
- 3.Podłącz wejście UPSa do dwubiegunowego, uziemionego gniazdka. Upewnij się, że gniazdko jest chronione bezpiecznikiem albo wyłącznikiem nadprądowym.

4.Naciśnij przycisk ON. Dioda LED oznaczająca stan urządzenia włączy się, a urządzenie wyda sygnał dźwiękowy.

5.Jeśli przeciążenie zostanie wykryte, UPS wyda ciągły alarm dźwiękowy. Wyłącz UPS i odłącz część urządzeń podłączonych do wyjścia. Odczekaj 10s, sprawdź czy żaden bezpiecznik nie został uszkodzony i włącz ponownie UPS.

6.Pozostaw UPS podłączony do sieci przez cały czas, aby automatycznie kontrolowany obwód ładowania baterii zapewnił jej długą żywotność.

7.Przed długotrwałym magazynowaniem UPSa, naładuj baterie do pełna I spakuj UPS w oryginalne opakowanie. Naładuj baterie (podłącz UPS do sieci na 8h) raz na 3 miesiące, aby zapewnic bateriom żywotność.

# **PODSTAWOWE OPERACJE**

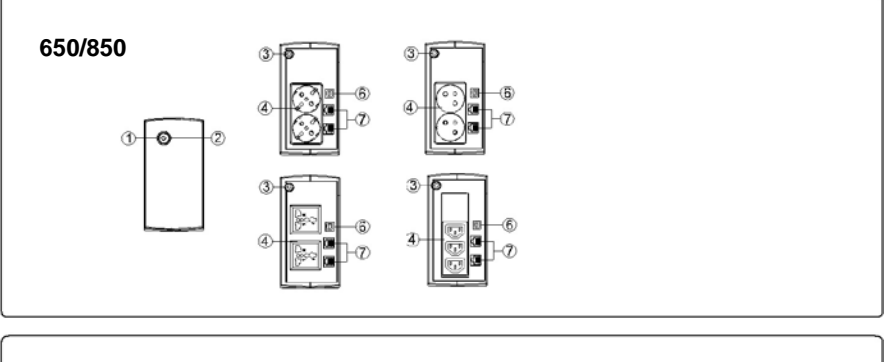

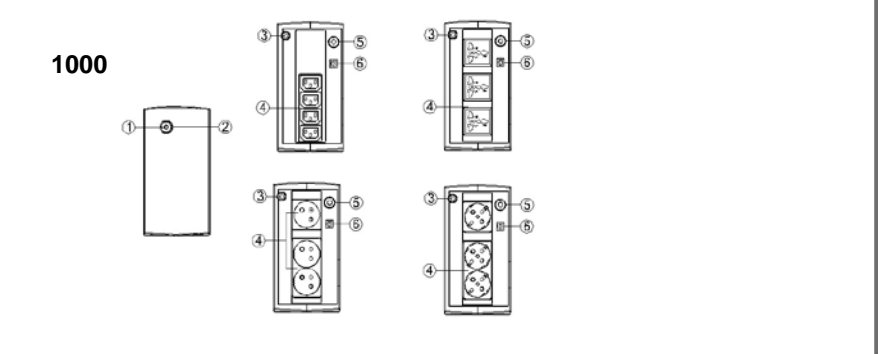

#### **1. Przycisk ON/OFF**

Naciśnij przycisk przez 2s aby włączyć lub wyłączyc UPS. Naciśnij dwukrotnie przycisk aby włączyć lub wyłączyć alarm dźwiękowy. Zmiana ustawień alarmu zostanie potwierdzone przez dwukrotny, krótki dźwięk..

### 2. **Dioda LED**

Dioda LED za przyciskiem jest zapalone gdy UPS pracuje.

3. **Przewód zasilający**

Podłącz przewód zasilający.

4. **Wyjście AC**

Gniazda wyjściowe do podłączenia urządzeń zewnętrznych

- 5. **Reset wyłącznika nadpradowego (Tylko dla modelu 1000VA)** Służy do ochrony przed przeciążeniem.
- **6. Port USB COMM.**

Port umożliwia komunikacją z komputerem.

# **OPIS SYGNALIZACJI AUDIOWIZUALNEJ**

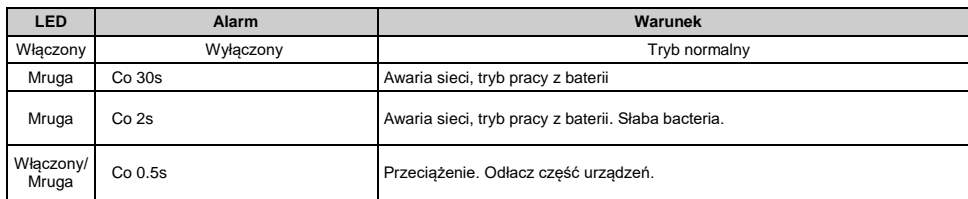

## **SPECYFIKACJA TECHNICZNA**

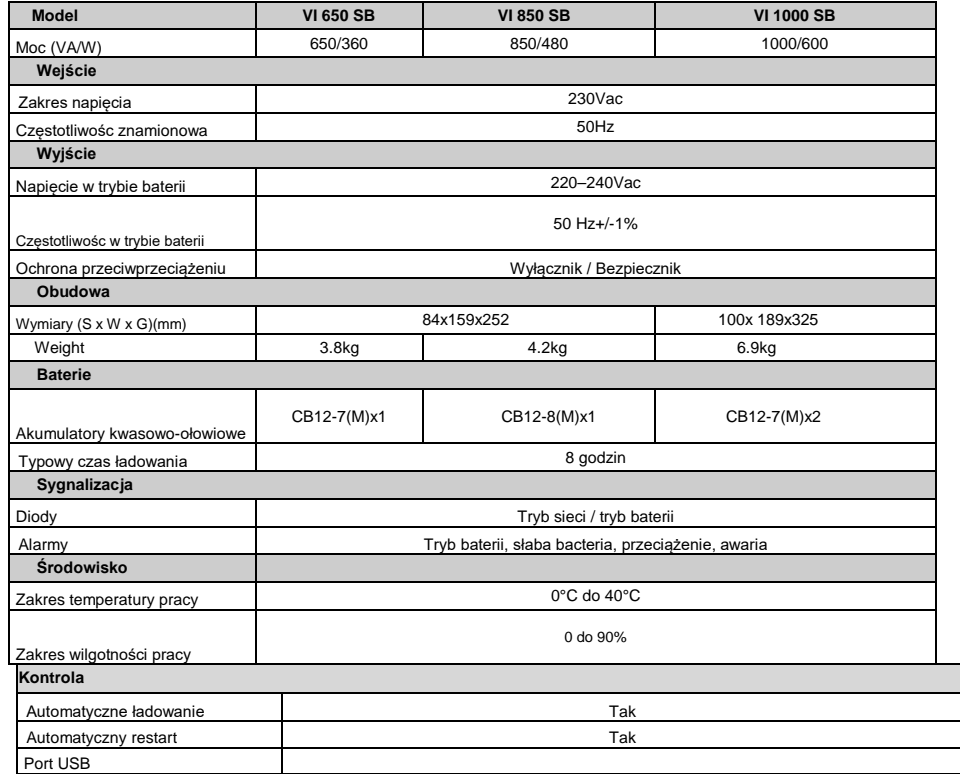

## **ROZWIĄZYWANIE PROBLEMÓW**

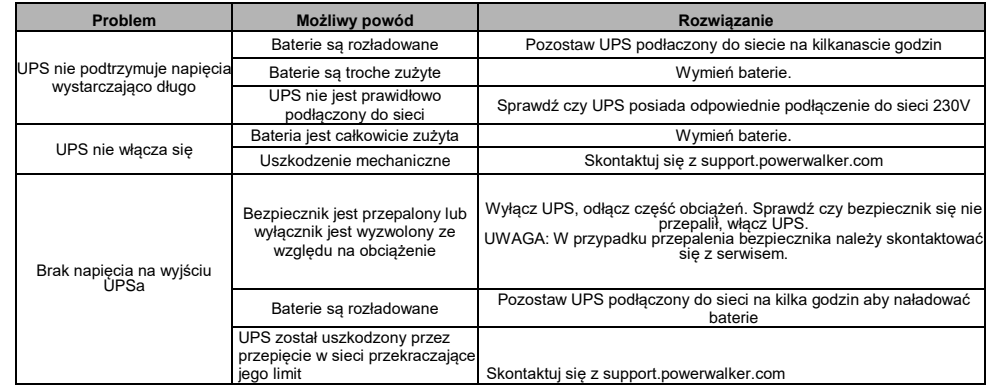

# **ŚCIĄGNIJ OPROGRAMOWANIE**

Oprogramowanie PowerWalker PowerMaster zapewnia przyjazdy interfejs do kontroli I monitorowania UPSa.Intuicyjny interfejs graficzny pozwala szybko zorientować się o stanie urządzenia jak i ustawić wymagane parametry.

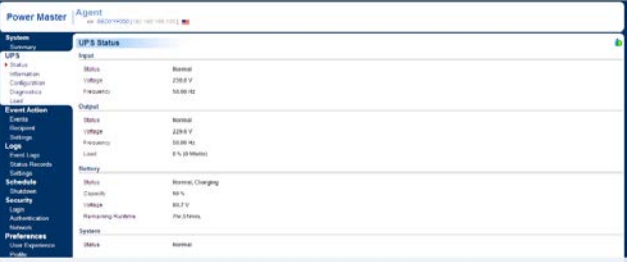

Procedura instalacji:

1. Ściągnij oprogramowanie ze strony: <http://powermaster.powerwalker.com/>

2.Otwórz plik I podążaj za instrukcjami installatora.

Po zrestartowaniu komputera, program pojawi się w zasobniku systemowym.

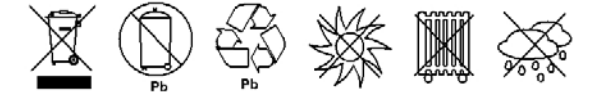

K01-C000309-01

Wszelkie prawa zastrzeżone. Powielanie bez zgody jest zabronione.

# **Manuel D'utilisation PowerWalker Basic VI SB Series 650/850/1000**

## **CONSIGNES DE SÉCURITÉ IMPORTANTE**

Ce manuel contient des instructions de sécurité importantes. Veuillez lire et suivre attentivement toutes les instructions lors de l'installation et de l'utilisation de l'appareil. Lisez attentivement ce manuel avant de déballer, d'installer ou de faire fonctionner votre onduleur.

**ATTENTION!** Pour éviter tout risque d'incendie ou de choc électrique, installer L'onduleur á l'intérieur dans un

endroit ou de température et d'humidité pourront être contrôlés. (Voir les spécifications pour la plage acceptable de

### température et d'humidité.)

**ATTENTION!** Pour réduire le risque de surchauffe, ne couvrez pas les orifices de refroidissement de l'onduleur libre

et évitez d'exposer l'onduleur à directement au rayons du soleil ou de l'installer à proximité d'appareils émettant de la chaleur tels que les générateurs d'air chaud.

**ATTENTION** Ne connectez pas les appareils tels que, du matériel médical, de l'équipement de survie, des fours à micro-ondes ou des aspirateurs à cet onduleur à cet onduleur.

**ATTENTION!** Ne laissez aucun liquide ou corps étranger pénétrer dans l'onduleur. Ne placez pas de boissons ou tout autre récipient contenant des liquides sur l'appareil ou à proximité de celui-ci.

**ATTENTION!** En cas d'urgence, appuyez sur le bouton OFF et débranchez l'onduleur de l'alimentation du secteur pour désactiver correctement l'onduleur.

**ATTENTION!** Débranchez l'onduleur avant de le nettoyer et n'utilisez pas de liquide ou de détergent vaporisateur.

**ATTENTION!** L'entretien des batteries doit être effectué ou supervisé par un personnel qualifié. Tenir le personnel non autorisé à l'écart des batteries.

**Installation de votre système d'onduleur**

### **DÉBALLAGE**

L'emballage doit contenir des éléments suivant: un onduleur et un manuel d'utilisation

### **GUIDE D'INSTALLATION DU MATERIEL**

- 1. Le nouvel onduleur peut être immédiatement utilisé. Cependant, il est recommandé de recharger la batterie pendant au moins 8 heures pour garantir que la capacité de charge maximale de la batterie est atteinte car une décharge peut survenir pendant l'expédition et le stockage. Pour recharger la batterie, laissez simplement l'onduleur branché dans une prise du secteur.
- 2. Une fois l'onduleur hors tension et débranché, branchez l'ordinateur, le moniteur et tout périphérique (lecteur Zip, lecteur Jazz, lecteur de bande, etc.) dans les prises d'alimentation de la batterie. Ne branchez pas d'imprimante laser, de copieur, d'appareil de chauffage, d'aspirateur, de déchiqueteur de papier ou tout autre gros appareil électrique dans les prises d'alimentation. Les demandes d'alimentation de ces appareils surchargerons et endommagerons l'onduleur.
- 3. Branchez l'onduleur dans une prise bipolaire à 3 fils avec mise à la terre (prise murale). Assurez-vous que la prise de branchement mural est protégée par un fusible ou un disjoncteur et qu'elle ne répond pas aux besoins en matériel électrique (par exemple, climatiseur, réfrigérateur, copieur, etc.). Évitez d'utiliser des rallonges électriques.
- 4. Appuyez le bouton "ON" pour allumer l'appareil. Le voyant de mise sous tension s'allume et l'appareil émet un"bip".
- 5. Si une surcharge est détectée, une alarme sonore retentira et l'appareil émettra un long bip. Pour y remedier, éteignez l'onduleur et débranchez au moins une pièce d'équipement des prises d'alimentation de la batterie. Attendez 10 secondes. Assurez-vous que le disjoncteur / fusible est normal et allumez l'onduleur.
- 6. Pour maintenir une charge optimale de la batterie, laissez l'onduleur branché en tout temps sur une prise secteur.
- 7. Pour stocker votre onduleur pendant une longue période, couvrez-le et conservez-le avec la batterie complètement chargée. Rechargez la batterie tous les trois mois pour assurer sa durée de vie.

### **Operation de Base**

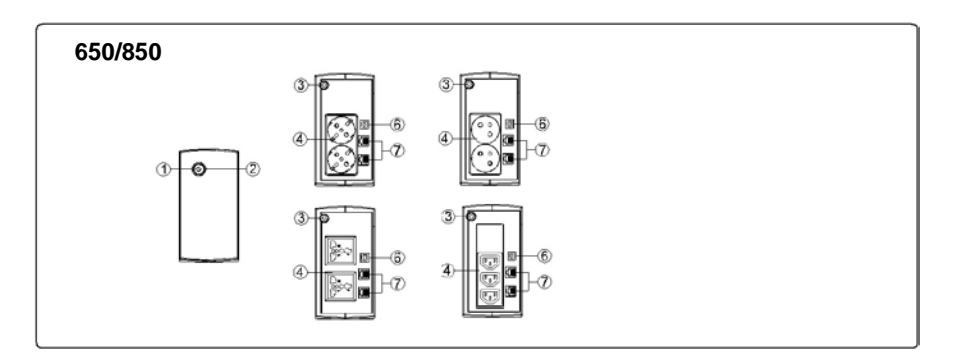

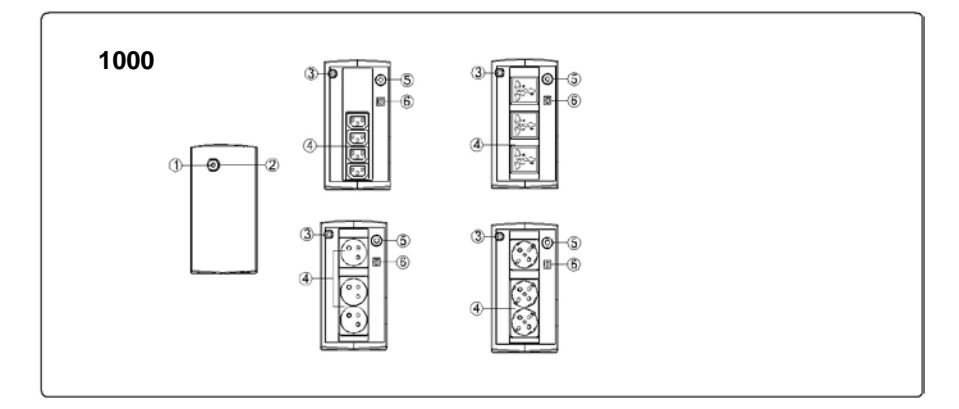

### **1. Interrupteur d'alimentation**

Appuyez sur l'interrupteur pendant 2 secondes pour allumer ou éteindre l'UPS.

**Réglage de l'alarme:** L'alarme sonore peut être désactivée ou activée en appuyant rapidement deux fois sur le bouton POWER. Le réglage par défaut est pour activer l'alarme. Pour désactiver l'alarme, appuyez rapidement deux fois sur le bouton d'alimentation. Vous entendrez deux bips courts lorsque l'alarme est désactivée. Pour réactiver l'alarme, appuyez rapidement deux fois sur le bouton d'alimentation. Vous entendrez un seul bip court lorsque l'alarme est activée.

### 2. **Indicateurs LED**

elle est allumée lorsque l'onduleur fonctionne.

3. **Cordon d'alimentation d'entrée**

Connecter le á l'alimentation du secteur

#### 4. **Prise du courant AC.**

L'onduleur dispose des prises pour les équipements connectés afin d'assurer un fonctionnement ininterrompu mais temporaire pendant une panne de courant et contre les surtensions et pointes.

### **5. Disjoncteur d'entrée (seulement pour le modèle 1000)**

Le disjoncteur fournit une protection contre les surcharges.

6. **Port de communication USB**

Ce port permet la connexion et la communication entre l'ordinateur et l'onduleur

# **DEFINITIONS POUR LES INDICATONS LED -LUMINEUX**

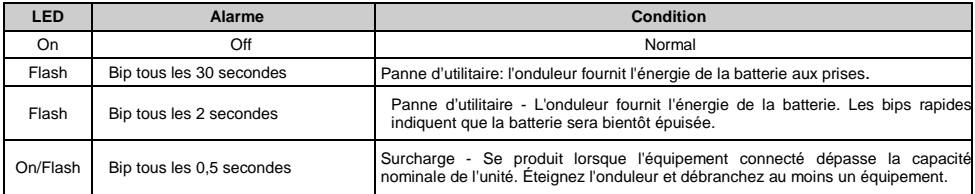

# **SPECIFICATIONS TECHNIQUES**

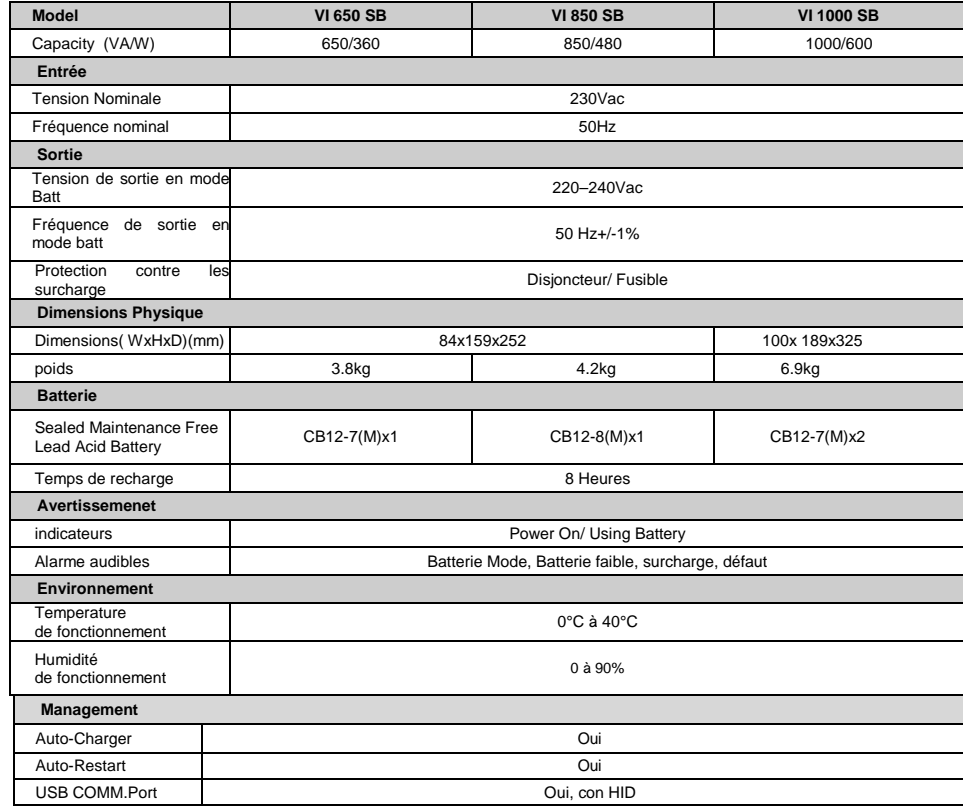

### **TROUBLE SHOOTING**

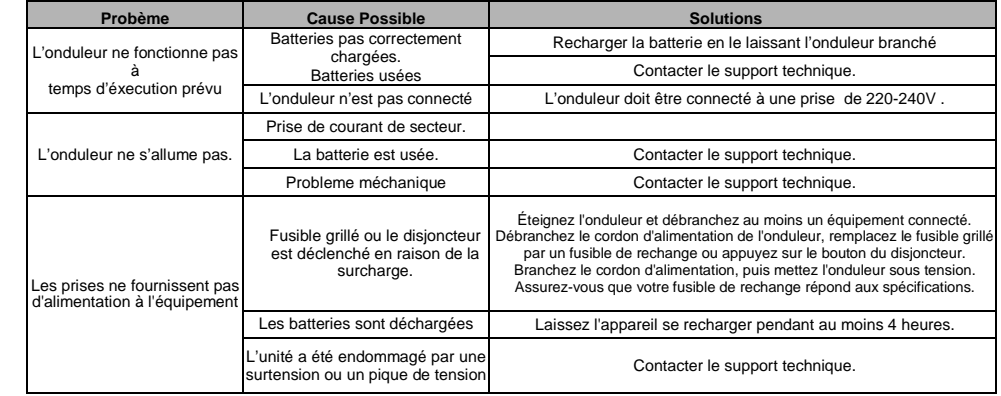

# **TÉLÉGARGEMENT DU SOFTWARE**

Le logiciel de gestion PowerMaster fournit une interface conviviale pour vos systèmes d'alimentation. L'interface Utilisateur graphique est intuitif et affiche en un coup d'œil les informations essentielles sur la puissance. Veuillez suivre la procédure ci-dessous pour installer le logiciel

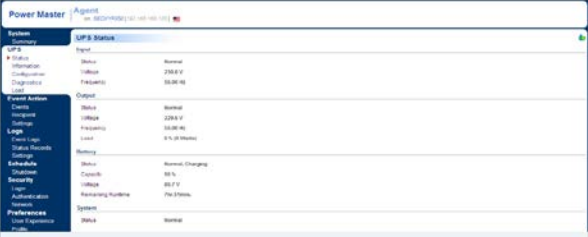

Procédure d'installation :

1. Téléchargez PowerMaster à partir du site Web[: http://powermaster.powerwalker.com/](http://powermaster.powerwalker.com/)

2. Double-cliquez sur le fichier et suivez les étapes

D'installation. Lorsque votre ordinateur redémarre, le logiciel PowerMaster apparaît sous la forme d'une icône Bleu situé sur la barre de tâche.

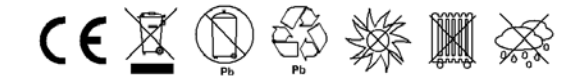

K01-C000309-01

All rights reserved. Reproduction without permission is prohibited

# **Manual do Utilizador PowerWalker VI SB Series 650/850/1000**

### **INSTRUÇÕES DE SEGURANÇA IMPORTANTES**

Este manual contém instruções de segurança importantes. Leia e siga todas as instruções cuidadosamente durante a instalação e operação da unidade. Leia este manual detalhadamente antes de tentar desembalar, instalar ou operar a sua unidade UPS.

**CUIDADO!** Para evitar o risco de incêndio ou choque elétrico, instale numa área interior com temperatura e humidade controlada e livre de condutores contaminantes. (Veja as especificações para o intervalo de temperatura

e humidade aceitável).

**CUIDADO!** Para reduzir o risco de sobreaquecimento da UPS, não cubra os orifícios de ventilação e evite expor a

unidade à luz solar direta ou instalando a unidade perto de aparelhos que emitem calor, como aquecedores ou fornos.

**CUIDADO!** Não ligue equipamentos não relacionados ao computador, como equipamentos médicos, equipamentos de suporte de vida, fornos de microondas ou aspiradores.

**CUIDADO!** Não permita que líquidos ou objetos estranhos entrem na UPS. Não coloque bebidas ou quaisquer outros recipientes contendo líquido sobre a unidade.

**CUIDADO!** Em caso de emergência, pressione o botão DESLIGAR e desligue o cabo de alimentação da fonte AC para desativar completamente a UPS.

**CUIDADO!** Desligue a UPS antes de limpar e não use detergente líquido ou spray.

**CUIDADO!** A manutenção das baterias deve ser realizada ou supervisionada por técnico especializado em baterias. Mantenha pessoal não autorizado longe das baterias.

### **INSTALAÇÃO DA UPS**

### **DESEMBALAR**

A embalagem deve conter o seguinte: (1) UPS x1; (2) Manual do Utilizador x1

### **GUIA DE INSTALAÇÃO DA UNIDADE**

- 1. O sua nova UPS pode ser usada imediatamente após receber. No entanto, recomenda-se carregar a bateria durante pelo menos 8 horas para garantir que a carga máxima da bateria seja alcançada. A perda de carga pode ocorrer durante o transporte e armazenamento. Para recarregar a bateria, simplesmente deixe a unidade ligada a uma tomada de AC. A unidade irá carregar em ambas as posições, esteja ligada ou desligada.
- 2. Com a UPS desligada no botão e cabo de alimentação AC, ligue o computador, o monitor e qualquer dispositivo de armazenamento de dados alimentado externamente (unidade Zip, unidade Jazz, unidade de fita, etc. ás tomadas fornecidas pela bateria. NÃO ligue impressora a laser, copiadora , aquecedor ambiente, vácuo, triturador de papel ou outro grande dispositivo elétrico nas tomadas fornecidas pela bateria. Os requisitos energéticos desses dispositivos vão sobrecarregar e possivelmente danificar a unidade.
- 3. Ligue a UPS a uma tomada de parede AC com ligação á terra (tomada 3 fios). Certifique-se de que a saída da tomada da parede está protegida por um fusível ou disjuntor e não estão ligados equipamentos com grandes requisitos elétricos (por exemplo, ar-condicionado, frigorífico, copiadora, etc. Evite usar cabos de extensão.

4. Pressione o botão de alimentação para ligar a unidade. A luz indicadora de alimentação acenderá e a unidade irá dar sinal sonoro "beep".

- 5. Se for detectada uma sobrecarga, ouvirá um sinal de alarme e a unidade emitirá um sinal sonoro longo. Para corrigir isso, desligue a UPS e pelo menos um equipamento das tomadas fornecidas pela bateria. Aguarde 10 segundos. Verifique se o disjuntor / fusível está normal e depois volte a ligar a UPS.
- 6. Para manter a carga ideal da bateria, deixe a UPS permanentemente ligada a uma tomada de alimentação AC.
- 7. Se pretende armazenar a sua UPS por um período prolongado, cubra-a e guarde com a bateria totalmente carregada. Deve recarregar a bateria a cada três meses para garantir a vida da bateria.

## **OPERAÇÃO BASICA**

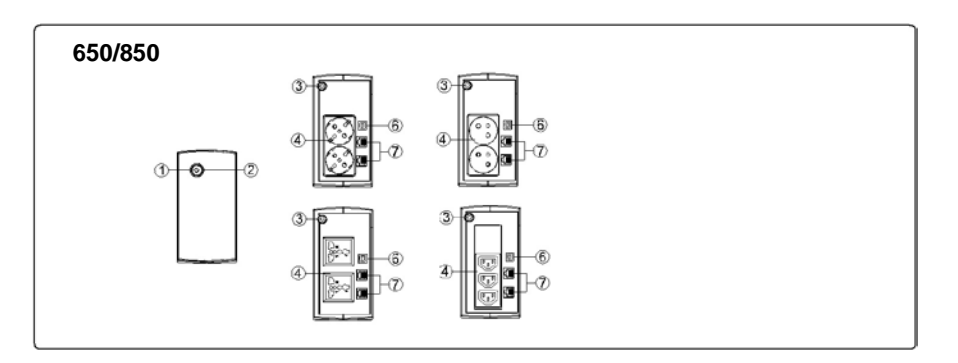

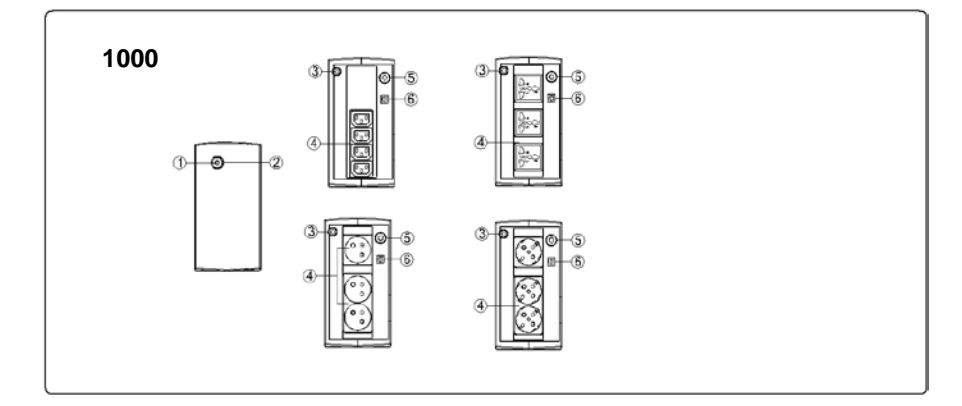

### **1. Interruptor Alimentação**

Pressione o interruptor cerca de 2 segundos para ligar ou desligar a UPS.

Configurar Alarme: O alarme audivel pode ser ligado ou desligado, pressionando o interruptor rapidamente 2 vezes seguidas. A configuração de fábrica mantem o alarme ligado. Para desligar o alarme sonoro pressione o interruptor rapidamente 2 vezes. Ouvirá dois sinais sonoros baixos quando o alarme estiver desligado. Para voltar a ligar o Alarme, pressione rapidamente o botão POWER duas vezes. Você ouvirá um único sinal sonoro quando o Alarme for ligado.

### 2. **Indicadores Led**

Este LED está iluminado quando a UPS está a trabalhar.

### 3. **Cabo de Entrada Corrente**

Ligue o cabo de entrada de corrente fornecido.

### 4. **Tomadas AC**

A UPS dispõe de tomadas de saida para ligação de equipamentos de forma a assegurar temporariamente a operação ininterrupta durante a falha energética.e proteção contra ruido e picos de corrente.

### 5. **Fusível de Entrada (Apenas para modelo 1000)**

O fusível de entrada fornece proteção a occorrência de sobrecargas.

### 6. **Porta USB**

Esta porta permite comunicação pela porta USB entre o computador e a UPS.

# **DEFINIÇÕES PARA INDICADORES LED**

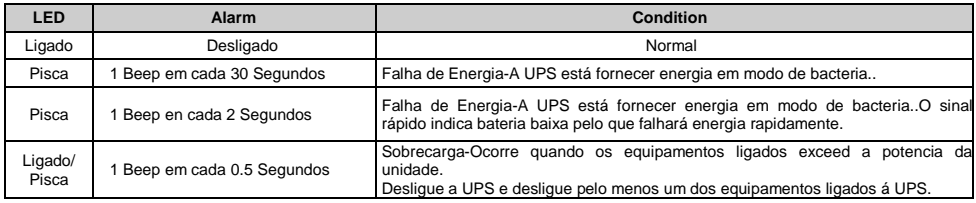

# **ESPECIFICAÇÕES TECNICAS**

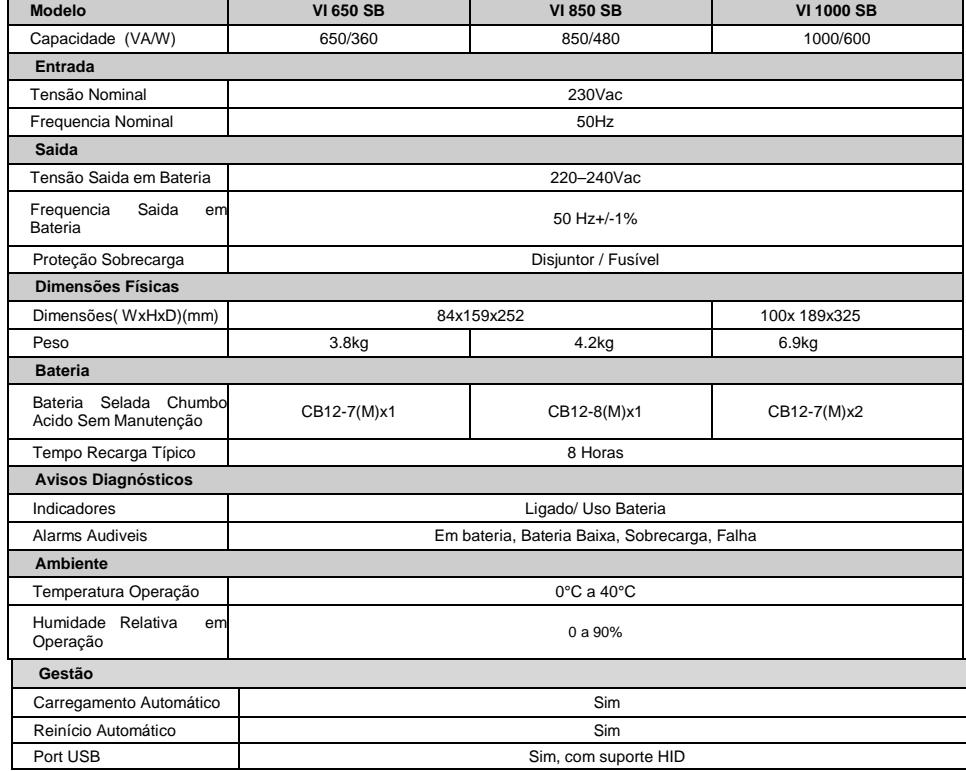

# **RESOLUÇÃO PROBLEMAS**

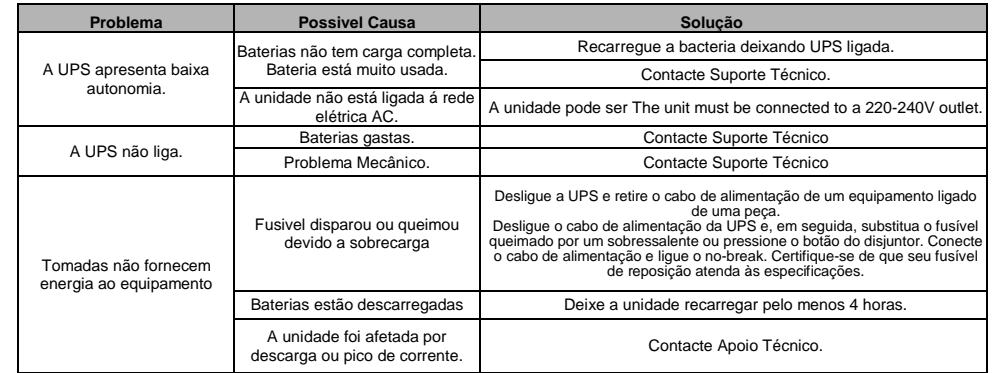

### **SOFTWARE**

O software de gestão PowerMaster fornece ao Utilizador um interface amigável para os seus sistemas de energia. Tem um interface gráfico intuitivo e exibe informações essenciais e de acesso rápido. Siga o procedimento abaixo para instalar o software. Procedimentos de instalação:

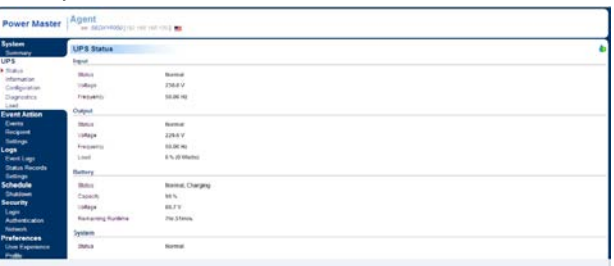

1. Descarrgue o PowerMaster da página: <http://powermaster.powerwalker.com/>

2. Faça duplo cliqe no ficheiro e siga os passos de instalação.

Após reiniciar o computador, o PowerMaster parecerá omo um icon azul localizado na bandeja de Sistema.

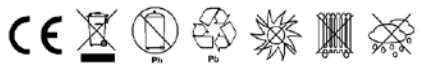

Todos direitos reservados. Proibida reprodução sem permissão.

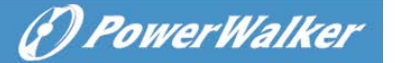

# не**Ръководство за потребителя PowerWalker VI SB Серия 650/850/1000**

### **ВАЖНИ ИНСТРУКЦИИ ЗА БЕЗОПАСНОСТ**

Това ръководство съдържа важни инструкции за безопасност. Моля, прочетете и следвайте всички инструкции внимателно по време на инсталирането и работата на устройството. Прочетете внимателно това ръководство, преди да опитате да разопаковате, инсталирате или работите с вашето UPS устройство.

**ВНИМАНИЕ!** За да предотвратите риска от пожар или токов удар, инсталирайте в контролирано за температура и влажност помещение без проводими замърсители. (Вижте спецификациите за приемливия диапазон на температурата и влажността.)

**ВНИМАНИЕ!** За да се намали рискът от прегряване на UPS устройството, не покривайте охлаждащите отвори на UPS устройството и избягвайте излагането на уреда на пряка слънчева светлина или инсталирането му в близост до уреди, излъчващи топлина, като нагреватели или фурни.

**ВНИМАНИЕ!** Не свързвайте към UPS устройството уреди, които не са свързани с компютър, като медицинско оборудване, животоподдържащо оборудване, микровълнови фурни или прахосмукачки.

**ВНИМАНИЕ!** Не позволявайте течности или други чужди обекти да влязат в UPS устройството. Не поставяйте напитки или други съдове, съдържащи течности, върху или близо до устройството.

**ВНИМАНИЕ!** В случай на спешност, натиснете бутона OFF (ИЗКЛ.) и изключете захранващия кабел от променливотоковото захранване, за да изключите правилно UPS устройството.

**ВНИМАНИЕ!** Преди да почиствате UPS устройството, го откачете от кабелите и не използвайте течен почистващ препарат или спрей.

**ВНИМАНИЕ!** Обслужването на батериите трябва да се извършва или да се контролира от персонал, който е запознат с батериите и изискваните предпазни мерки. Неоторизирания персонал пазете далеч от батериите.

### **ИНСТАЛИРАНЕ НА ВАШАТА UPS-СИСТЕМА**

### **РАЗОПАКОВАНЕ**

Кутията трябва да съдържа следното: (1) UPS устройство x1; (2) Ръководство за потребителя x1 **РЪКОВОДСТВО ЗА ХАРДУЕРНА ИНСТАЛАЦИЯ**

- 1. Вашият нов UPS може да бъде използван веднага след получаването му. Препоръчително е, обаче, зареждане на батерията за поне 8 часа, за да се подсигури достигането на максималния капацитет на зареждане на батерията. По време на доставката или съхранението на устройството може да са възникнали загуби в заряда на батерията. За да презаредите батерията, просто включете устройството в изход с променливотоково захранване (AC). Устройството ще се зареди както във включено, така и в изключено положение.
- 2. С изключено и извадено от контакта UPS устройство свържете компютъра, монитора и всяко външно захранващо се устройство за съхранение на данни (Zip устройство, Jazz устройство, лентово устройство и т.н. в захранващите изводи на батерията. НЕ свързвайте лазерен принтер, ксерокс, отоплителен уред, прахосмукачка, уред за раздробяване на хартия или друго голямо електрическо устройство в

захранващите изводи на батерията. Захранването на тези устройства ще претовари и в крайна сметка ще повреди устройството.

- 3. Свържете UPS устройството в 2-полюсна, 3-жилна заземена розетка (контакт на стената). Уверете се, че стенният контакт е защитен с предпазител или прекъсвач и не обслужва уреди с големи електрически изисквания (напр. климатик, хладилник, копирна машина и др. Избягвайте използването на удължителни кабели.
- 5. Натиснете превключвателя на захранването, за да включите устройството. Индикаторът за включване на захранването ще светне и уредът ще издаде звуков сигнал "бийп".
- 6. Ако е открито претоварване, звуковата аларма ще се включи и от устройството ще прозвучи дълъг звуков сигнал. За да коригирате това, изключете UPS устройството и извадете поне едно от устройствата от захранващите изводи на батерията. Изчакайте 10 секунди. Уверете се, че прекъсвачът / предпазителят е в нормално положение и след това включете UPS устройството.
- 7. За да поддържате оптимално зареждане на батерията, оставяйте UPS устройството винаги включено в изход с променливотоково захранване (AC).
- 8. За да съхранявате вашия UPS за продължителен период от време, го покрийте и го съхранявайте с напълно заредена батерия. Презареждайте батерията на всеки три месеца, за да удължите живота й.

## **ОСНОВНА ЕКСПЛОАТАЦИЯ**

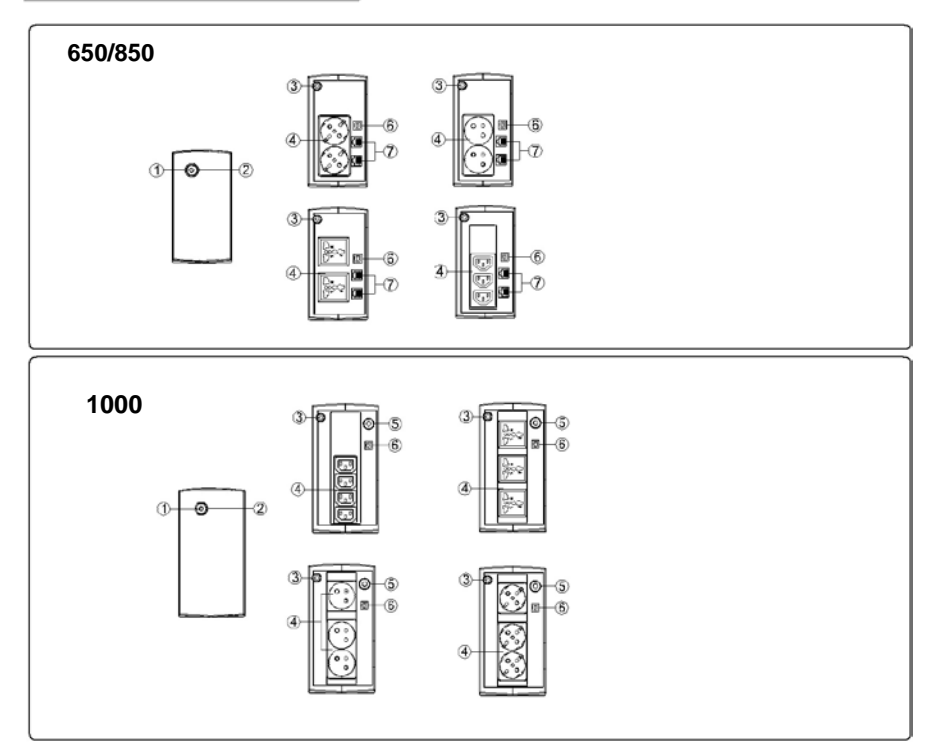

#### **1. Превключвател на захранването**

Натиснете превключвателя за 2 секунди, за да ВКЛЮЧИТЕ или ИЗКЛЮЧИТЕ UPS устройството. Настройка на алармата: Звуковата аларма може да бъде ИЗКЛЮЧЕНА или ВКЛЮЧЕНА с бързо натискане два пъти на бутона POWER. Настройката по подразбиране на алармата е Включена. За да изключите алармата, натиснете бързо два пъти бутона за включване. Ще чуете два кратки звукови сигнала "бийп", когато алармата е изключена. За да включите алармата, натиснете бързо два пъти бутона за включване.

Ще чуете един кратък звуков сигнал "бийп", когато алармата е включена.

### 2. **Led индикатори**

LED индикаторът свети, когато UPS устройството работи.

#### 3. **Входящ захранващ кабел**

Свържете с електрозахранването.

### 4. **Изход променливотоково захранване (AC)**

UPS устройството предоставя изводи за свързано оборудване, за да осигури временна непрекъсната

работа по време на прекъсване на електрозахранването и срещу пренапрежения и токови удари.

### 5. **Входен прекъсвач на веригата(само за модел 1000)**

Прекъсвачът на веригата осигурява защита от претоварване.

### 6. **USB COMM. Порт**

Този порт позволява връзка и комуникация от USB-порта на компютъра до UPS устройството

## **ОПРЕДЕЛЕНИЯ ЗА СВЕТЕЩИ LЕD ИНДИКАТОРИ**

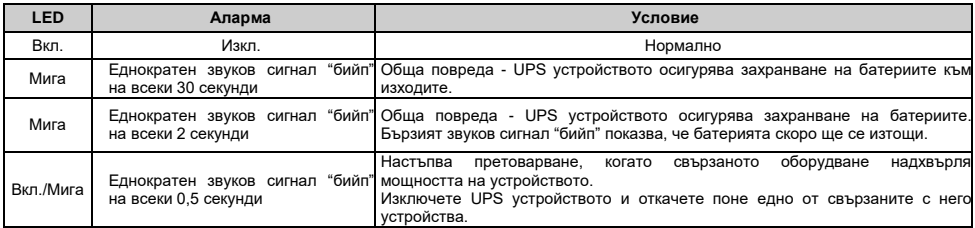

# **ТЕХНИЧЕСКИ ХАРАКТЕРИСТИКИ**

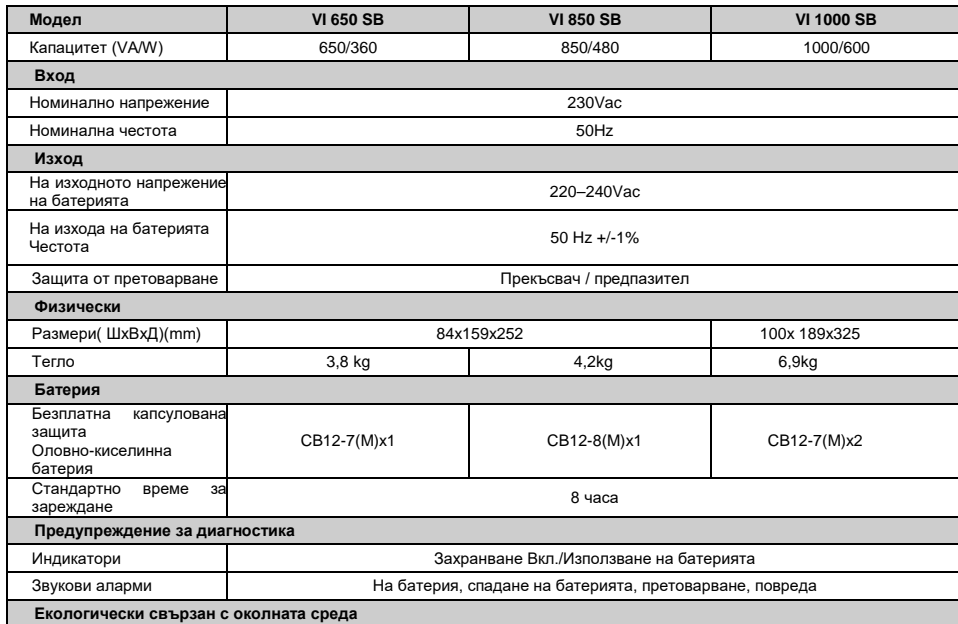

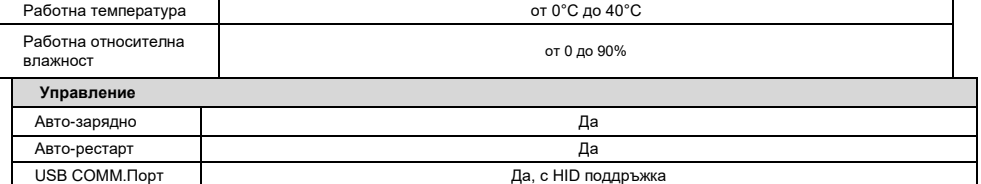

# **ОТСТРАНЯВАНЕ НА ПРОБЛЕМИ**

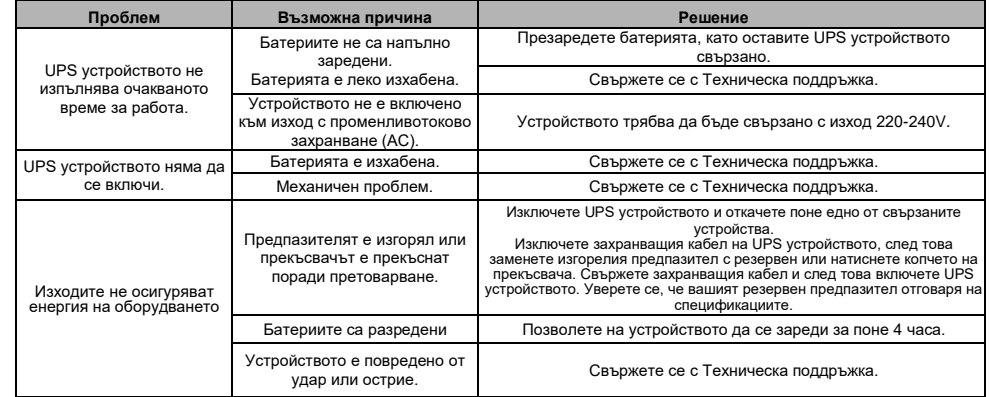

## **ИЗТЕГЛЯНЕ НА СОФТУЕР**

Управляващия софтуер на Power Master предоставя лесен потребителски интерфейс за вашите енергийни системи. Графичният потребителски интерфейс е интуитивен и показва кратка и съществена информация за захранването. Моля, следвайте процедурата преди да инсталирате софтуера.

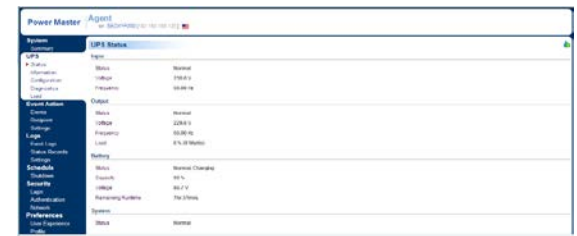

1. Изтеглете Power Master от уебсайта: <http://powermaster.powerwalker.com/>

2. Кликнете два пъти на файла и следвайте инсталационните стъпки.

Когато компютърът ви се рестартира, софтуерът на Power Master ще се появи като синя икона, разположена в системната лента.

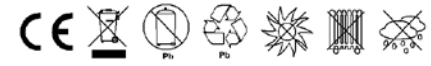

# Всички права запазени. Възпроизвеждчки права запазени. Възпроизвеждането без разрешение е забранено

# **Manual de utilizare PowerWalker seria VI SB 650/850/1000**

### **INSTRUCŢIUNI DE SIGURANŢĂ IMPORTANTE**

Prezentul manual conține instrucțiuni de siguranță importante. Vă rugăm să citiți și să urmați cu atenție toate aceste instrucţiuni pe parcursul instalării şi operării dispozitivului. Parcurgeţi până la sfârşit prezentul manual înainte de a încerca să desfaceţi din ambalaj, să instalaţi sau să folosiţi sursa de alimentare neîntreruptibilă.

**AVERTIZARE!** Pentru a preîntâmpina riscul de izbucnire a unui incendiu sau riscul de şoc electric, instalaţi dispozitivul într-un spațiu interior, cu temperatură și umiditate controlate, fără contaminanți conductibili. (Consultați specificatiile referitoare la intervalele acceptabile de temperatură și umiditate.)

**AVERTIZARE!** În vederea reducerii riscului de supraîncălzire a sursei de alimentare neîntreruptibilă, nu acoperiţi fantele de ventilare ale acesteia și evitați depozitarea sursei în bătaia directă a razelor soarelui sau instalarea acesteia în apropierea unor dispozitive care emit căldură, cum ar fi calorifere sau încălzitoare.

**AVERTIZARE!** Nu conectați la sursa de alimentare neîntreruptibilă dispozitive fără legătură cu calculatorul, cum ar fi echipamente medicale, echipamente de reanimare, cuptoare cu microunde, sau aspiratoare.

**AVERTIZARE!** Nu permiteţi pătrunderea lichidelor sau introducerea de obiecte străine în sursa de alimentare neîntreruptibilă. Nu pozitionați băuturi sau recipiente care conțin lichide pe sau în apropierea dispozitivului.

**AVERTIZARE!** În eventualitatea unei urgenţe, apăsaţi butonul OFF (OPRIT) şi deconectaţi fişa de alimentare de la sursa de c.a., pentru a scoate complet din functiune sursa de alimentare neîntreruptibilă.

**AVERTIZARE!** Scoateti din priză sursa de alimentare neîntreruptibilă.înainte de a trece la curătarea acesteia și nu folosişi detergenţi lichizi sau sub formă de spray.

**AVERTIZARE!** Servisarea acumulatorilor se va efectua sau se va superviza de personalul specializat în gestionarea acumulatorilor și în luarea măsurilor de precauție care se impun. Asigurați-vă că personalul neautorizat nu are acces la acumulatori.

## **INSTALAREA SURSEI DVS. DE ALIMENTARE NEÎNTRERUPTIBILĂ**

### **ÎNDEPĂRTAREA AMBALAJULUI**

Cutia ar trebui să contină următoarele: (1) 1 buc. sursă de alimentare neîntreruptibilă, (2) 1 buc. manual de utilizare **GHID DE INSTALARE HARDWARE**

- 1. Noua dvs. sursă de alimentare neîntreruptibilă poate fi folosită imediat după primire. Cu toate acestea, se recomandă încărcarea acumulatorului timp de cel puțin 8 ore pentru a se asigura atingerea capacității maxime de încărcare a acumulatorului. În timpul transportului şi depozitării, se poate pierde din capacitatea de încărcare. Pentru reîncărcarea acumulatorului, pur și simplu lăsați dispozitivul conectat la o sursă de alimentare cu c.a. Dispozitivul se va alimenta atât din poziţia On (Pornit), cât şi din poziţia Off (Oprit).
- 2. Cu sursa de alimentare neîntreruptibilă oprită și scoasă din priză, conectați calculatorul, monitorul și orice dispozitive de stocare a datelor alimentate extern (unitate Zip, Jazz drive, Tape drive), etc. la prizele alimentate pe acumulator. NU conectati imprimante laser, copiatoare, încălzitoare, aspiratoare, mașini de distrus documente sau alte aparate electrice cu consum mare la prizele alimentate pe acumulator. Necesarul mare de energie electrică al acestor aparate va supraîncărca și este posibil să chiar avarieze sursa de alimentare neîntreruptibilă
- 3. Conectati sursa de alimentare neîntreruptibilă la o priză de curent cu împământare, cu 2 faze și 3 fire (priză de perete). Asigurați-vă că priza de perete este protejată printr-o siguranță sau un disjunctor și că nu deservește echipamente electrice cu consum mare (spre exemplu, aer condiționat, frigider, copiator, etc.). Evitați folosirea prelungitoarelor.
- 5. Apăsaţi comutatorul pentru a porni dispozitivul. Se va aprinde becul lămpii indicatoare. iar sursa de alimentare va emite un sunet de avertizare specific ("bip").
- 6. Dacă se detectează o supraîncărcare, se va auzi o alarmă sonoră, iar dispozitivul va emite un sunet lung de avertizare. Pentru a remedia problema, opriți sursa de alimentare neîntreruptibilă.și scoateți din priză cel puțin unul dintre dispozitivele conectate la prizele alimentate de la acumulator. Asteptati 10 secunde. Asigurati-vă că disjunctorul / siguranța funcționează normal, iar apoi porniți din nou sursa de alimentare neîntreruptibilă.
- 7. Pentru a păstra încărcarea optimă a acumulatorului, lăsați permanent sursa de alimentare neîntreruptibilă conectată la o priză de alimentare cu C.A.
- 8. În vederea depozitării sursei de alimentare neîntreruptibilă pentru o perioadă îndelungată, acoperiți sursa pentru a o proteja și stocați-o cu acumulatorul complet încărcat. Reîncărcați acumulatorul la fiecare trei luni, pentru a-i asigura o durată îndelungată de viaţă.

### **FUNCŢIONARE DE BAZĂ**

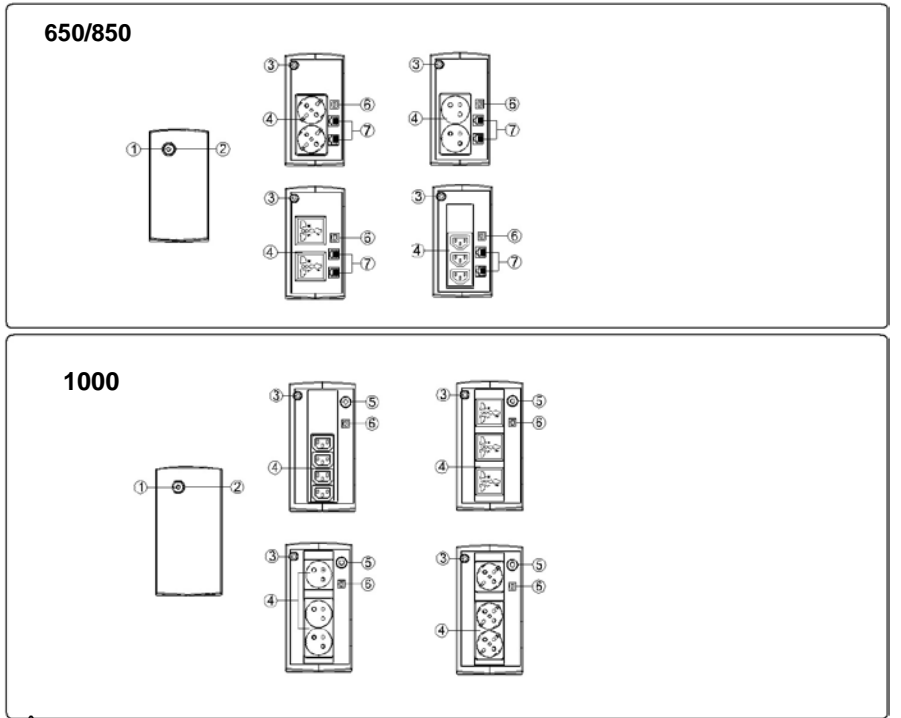

### **1. Întrerupătorul**

Apăsaţi întrerupătorul timp de 2 secunde pentru a pune sursa de alimentare neîntreruptibilă pe poziţia ON (PORNIT) sau OFF (OPRIT).

Setare alarmă: Alarma sonoră poate fi pornită sau oprit prin apăsarea rapidă a butonului POWER de două ori. Setarea implicită a alarmei este pe On (Pornit). Pentru a opri alarma, apăsați rapid pe butonul POWER de două ori. Veți auzi două sunete scurte atunci când alarma va fi dezactivată. Pentru a reporni alarma, apăsați rapid pe butonul POWER de două ori. Veți auzi un singur sunet scurt atunci când alarma va fi reactivată.

#### 2. **Indicatoare LED**

Indicatorul LED este iluminat atunci când sursa de alimentare neîntreruptibilă functionează

#### 3. **Cablu conectare**

Conectaţi la reţeaua de alimentare.

### 4. **Ieşire C.A.**

Sursa de alimentare neîntreruptibilă asigură alimentarea echipamentelor conectate pentru o funcţionare temporare neîntreruptă în cazul penelor de curent şi asigură protecţia împotriva supratensiunii şi şocurilor.

### 5. **Disjunctor intrare (doar pentru modelul 1000)**

Disjunctorul asigură protecţie optimă împotriva supraîncărcării.

### 6. **USB COMM. Port**

Acest port permite conectarea şi comunicarea dintre portul USB de pe calculator şi sursa de alimentare neîntreruptibilă

## **DEFINIŢII PENTRU INDICATOARELE LCD ILUMINATE**

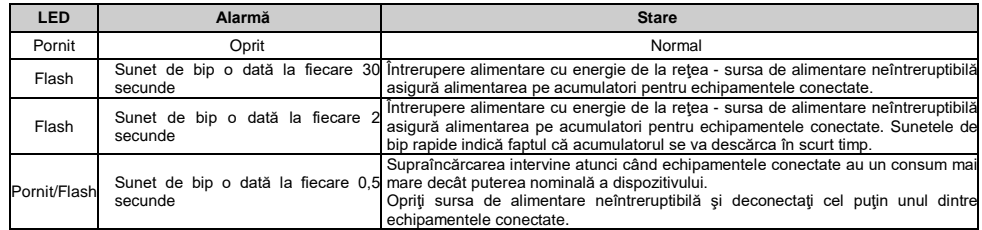

## **SPECIFICATII TEHNICE**

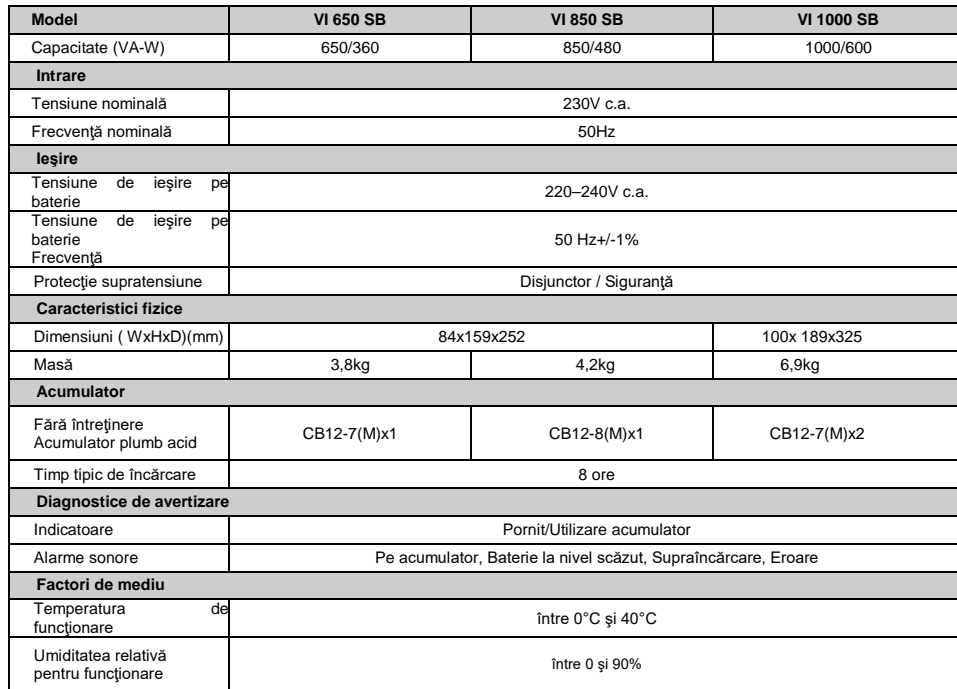

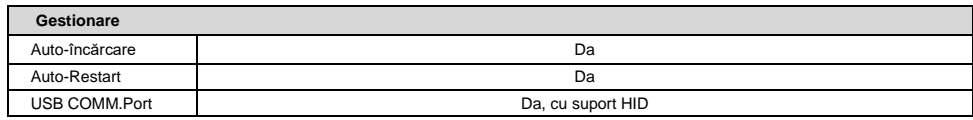

## **DEPANARE**

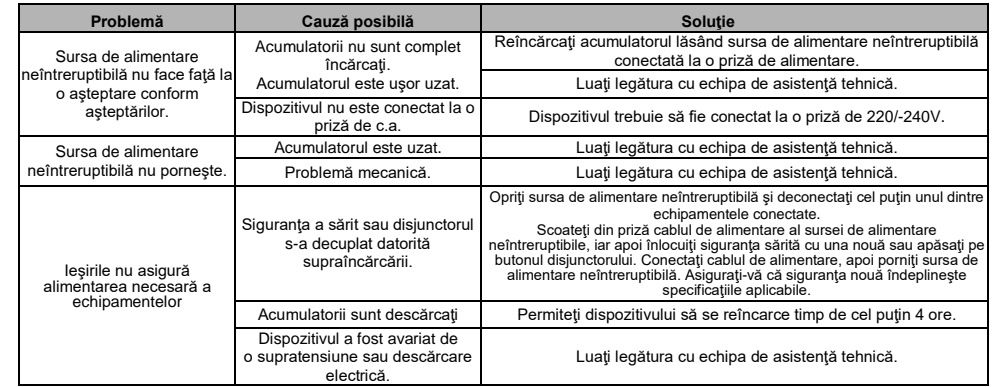

# **DESCĂRCARE SOFTWARE**

Software-ul de gestionare Power Master furnizează o interfaţă prietenoasă cu utilizatorii pentru sistemele dvs. de alimentare cu energie electrică. Interfaţa utilizator grafică este intuitivă şi afişează la o singură privire informațiile esențiale. Vă rugăm să urmați procedura descrisă mai jos pentru a instala componentele software. Procedura de instalare:

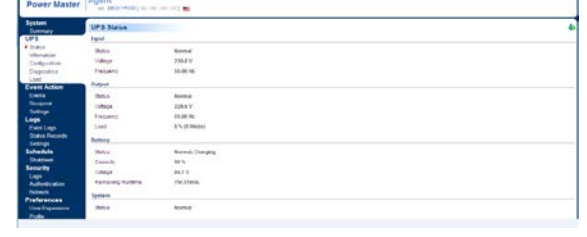

1.Descărcaţi Power Master de pe site-ul web: [http://powermaster.powerwalker.com](http://powermaster.powerwalker.com/)

2. Faceţi dublu clic pe fişier şi urmaţi apoi paşii pentru instalare.

La repornirea calculatorului dvs, software-ul Power Master va apărea sub forma unei pictograme albastre, amplasate în zona de notificare.

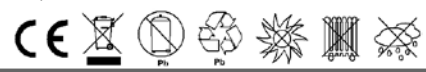

Toate drepturile rezervate. Se interzice reproducerea fără permisiune

# **Руководство пользователя PowerWalker VI серии SB 650/850/1000**

*D PowerWalker* 

### **ВАЖНЫЕ ИНСТРУКЦИИ ПО БЕЗОПАСНОСТИ**

Данное руководство содержит важные инструкции по безопасности. Внимательно простите и строго следуйте всем инструкциям во время установки и эксплуатации устройства. Полностью прочтите данное руководство перед распаковкой, установкой или эксплуатацией ИБП.

**ВНИМАНИЕ!** Во избежание риска поражения электрическим током устройство должно устанавливаться в закрытом помещении с контролируемой температурой и влажностью, без посторонних токопроводящих материалов. (Допустимый диапазон температуры и влажности указан в спецификациях.)

**ВНИМАНИЕ!** Для предотвращения опасности перегрева блока ИБП запрещается накрывать вентиляционные отверстия прибора и подвергать устройство воздействию прямых солнечных лучей, также нельзя устанавливать ИБП вблизи таких тепловыделяющих приборов, как обогреватели или печи.

**ВНИМАНИЕ!** Запрещается подключать к блоку ИБП не связанное с применением компьютера оборудование, например, медицинское оборудование, аппараты жизнеобеспечения, микроволновые печи или пылесосы. **ВНИМАНИЕ!** Не допускайте попадания внутрь ИБП жидкостей или инородных предметов. Не ставьте на блок ИБП или вблизи него напитки или другие емкости с жидкостью.

**ВНИМАНИЕ!** В случае аварийной ситуации необходимо нажать кнопку OFF (Выкл.) и отсоединить кабель питания от источника переменного тока, чтобы обеспечить надежное отключение ИБП.

**ВНИМАНИЕ!** Перед чисткой прибора следует отключить его от сети переменного тока.

**ВНИМАНИЕ!** Обслуживание батарей должно производиться квалифицированными специалистами или под их наблюдением с соблюдением всех мер предосторожности. Не следует допускать к работе с батареями лиц, не имеющих необходимой подготовки.

### **УСТАНОВКА СИСТЕМЫ ИБП**

### **РАСПАКОВКА**

Коробка должна включать следующие составляющие: (1) блок ИБП x 1; (2) руководство пользователя x 1. **РУКОВОДСТВО ПО МОНТАЖУ ОБОРУДОВАНИЯ**

- 1. Ваш новый ИБП можно использовать сразу после получения. Тем не менее, рекомендуется заряжать аккумуляторную батарею в течение минимум 8 часов, чтобы обеспечить максимальную зарядную емкость аккумуляторной батареи. Во время транспортировки и хранения может возникнуть потеря заряда. Чтобы зарядить аккумуляторную батарею, просто оставьте устройство подключенным к розетке переменного тока. Устройство будет заряжаться как в положении «включено», так и «выключено».
- 2. При выключенном и отключенном блоке ИБП подключите компьютер, монитор и любое внешнее устройство хранения данных (Zip-диск, Jazz-диск, ленточное устройство) и т. д. к розеткам с батарейным питанием. НЕ подключайте лазерный принтер, копировальный аппарат, нагревательный прибор, пылесос, устройство для уничтожения бумаги или другое крупное электрическое устройство к розеткам с батарейным питанием. Потребляемая мощность данных устройств приведет к перегрузке и, возможно, повреждению устройства.
- 3. Подключите ИБП к двухполюсной заземленной розетке с 3 контактами (сетевая розетка). Убедитесь, что сетевая розетка защищена предохранителем или автоматическим выключателем и не обслуживает оборудование с высоким потреблением энергии (например, кондиционер, холодильник, копировальный аппарат и т. д. Избегайте использования удлинителей.
- 5. Нажмите выключатель питания, чтобы включить устройство. Загорится индикатор включения питания, и устройство издаст «звуковой сигнал
- 6. В случае обнаружения перегрузки раздастся звуковой сигнал, и устройство издаст один длинный звуковой сигнал. Чтобы исправить эту ситуацию, выключите ИБП и отсоедините, по крайней мере, одну единицу оборудования от розетки с батарейным питанием. Подождите 10 секунд. Убедитесь, что автоматический выключатель/ предохранитель исправен, а затем включите ИБП.
- 7. Для поддержания оптимальной зарядки аккумулятора всегда оставляйте ИБП включенным в розетку переменного тока.
- 8. Для хранения ИБП в течение длительного периода времени, закройте его и храните с полностью заряженной батареей. Заряжайте аккумуляторную батарею каждые три месяца, чтобы обеспечить длительный срок службы батареи.

### **ОСНОВНЫЕ ОПЕРАЦИИ**

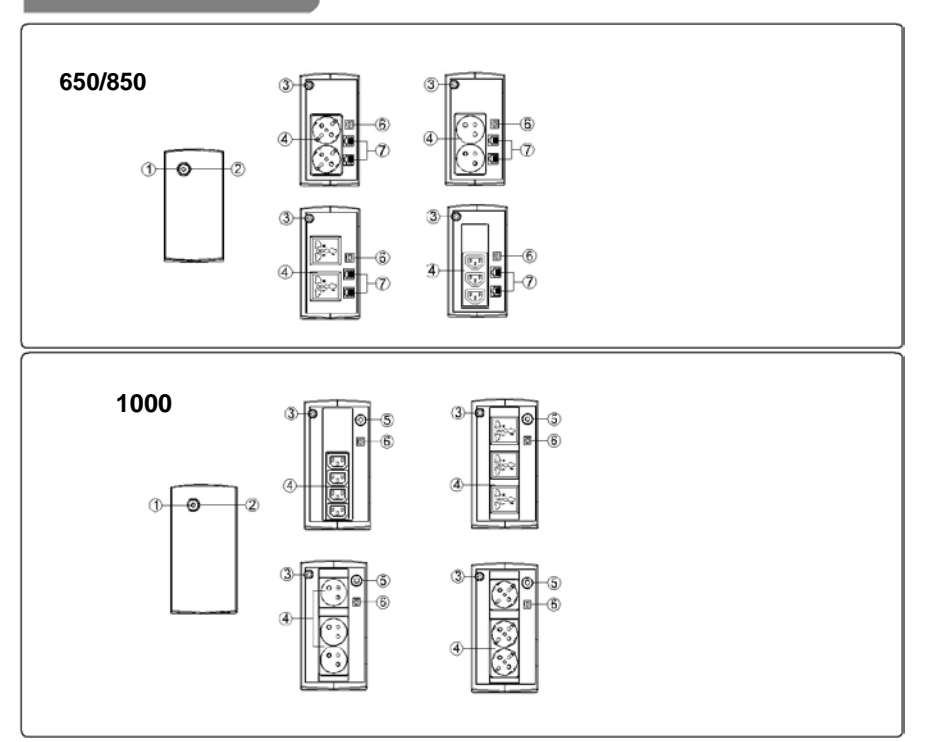

#### **1. Кнопка включения/выключения питания**

Нажмите на кнопку и удерживайте ее нажатой в течение 2 секунд, чтобы включить или выключить ИБП. Настройка звуковых сигналов: Звуковой сигнал можно отключить или включить, быстро нажав кнопку POWER (ПИТАНИЕ) дважды. По умолчанию звуковой сигнал включен. Для выключения звукового сигнала, быстро нажмите на кнопку POWER (ПИТАНИЕ) дважды. При отключении звукового сигнала вы услышите два коротких звуковых сигнала. Для включения звукового сигнала, быстро нажмите на кнопку POWER (ПИТАНИЕ) дважды. При включении звукового сигнала вы услышите один короткий звуковой сигнал.

### 2. **Светодиодные индикаторы**

Данный светодиод загорается, когда ИБП работает.

### 3. **Кабель входной мощности**

Подключение к электросети.

### 4. **Электрическая розетка пер. тока**

ИБП обеспечивает розетки для подключенного оборудования, чтобы обеспечить временную бесперебойную работу во время сбоя питания, а также для защиты от скачков напряжения и тока.

### 5. **Автоматический выключатель на входе (только для модели 1000)**

Автоматический выключатель обеспечивает защиту от перегрузки.

### 6. **КОММ. USB- ПОРТ**

Данный порт обеспечивает подключение и связь USB-порта компьютера с блоком ИБП.

# **ОПРЕДЕЛЕНИЯ ДЛЯ ГОРЯЩИХ СВЕТОДИОДНЫХ ИНДИКАТОРОВ**

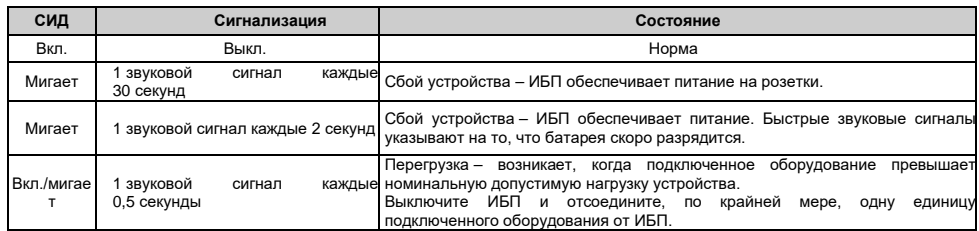

# **ТЕХНИЧЕСКИЕ СПЕЦИФИКАЦИИ**

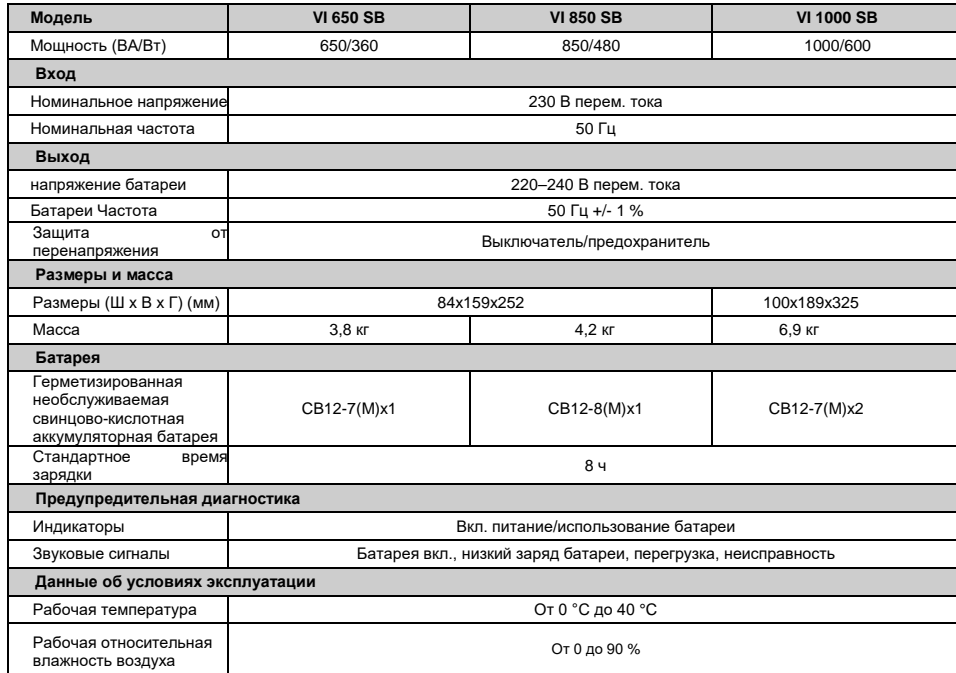

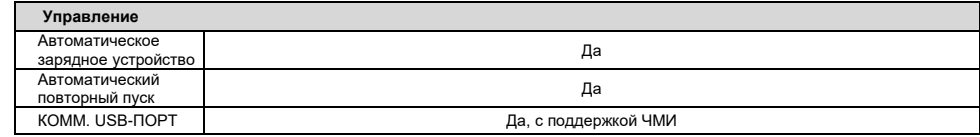

# **УСТРАНЕНИЕ НЕИСПРАВНОСТЕЙ**

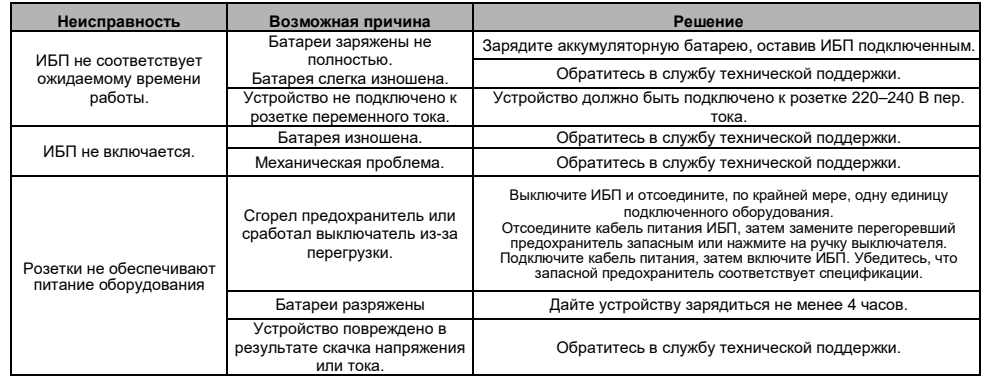

# **ЗАГРУЗКА ПРОГРАММНОГО ОБЕСПЕЧЕНИЯ**

Программное обеспечение для управления Power Master обеспечивает удобный интерфейс для ваших энергосистем. Графический пользовательский интерфейс интуитивно понятен и удобно отображает важную информацию о питании. Для установки программного обеспечения выполните представленные ниже действия.

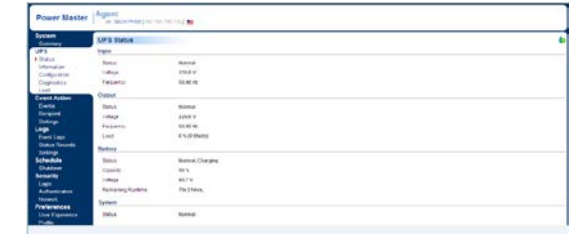

1. Загрузите Power Master с веб-сайта:

[http://powerguide.powerwalker.com](http://powerguide.powerwalker.com/)

2. Дважды щелкните по файлу и следуйте инструкциям по установке.

После перезагрузки компьютера в системной области появится синий значок программного обеспечения Power Master.

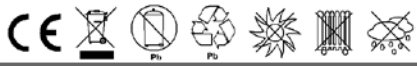

Все права защищены. Воспроизведение без разрешения